This document includes basic instructions for adding/upgrading memory to a PC.

### **Before You Begin**

In addition to this document and the memory included in this package, you need:

■ The *Upgrading and Servicing the PC* guide. This guide includes information about the internal parts of the PC chassis and it is included with your PC (installed on your system or printed).

**Note:** *You can also refer to: http://www.hp.com for additional information.* 

■ A #2 Phillips screwdriver and a medium flat-blade screwdriver.

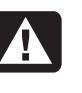

**Warning:** *Do not use magnetic screwdrivers as they could damage the PC.* 

### **About Installing a Memory Module**

The motherboard contains 184-pin DDR DIMM (double data rate dual in-line memory modules) sockets. The number of sockets depends on which model you have.

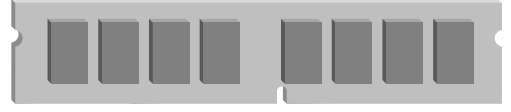

**DDR DIMM**

#### **Warning:** *Using the wrong type of memory module could damage the system.*

DDR DIMMs must be 184-pin unbuffered DDR SDRAM (double data rate synchronous dynamic random access memory). Your PC ships with one or more memory modules, but you can replace the existing memory modules with higher-capacity ones. You can install 128 MB, 256 MB, 512 MB, or 1024 MB (1GB) memory modules in the PC.

**Note:** *Some memory configurations vary, depending on your PC model. For example, 512 MB and 1024 MB DDR DIMM memory modules are not compatible with all PC models.* 

The information in this document is subject to change without notice.

Hewlett-Packard® Company makes no warranty of any kind with regard to this material, including, but not limited to, the implied warranties of merchantability and fitness for a particular purpose.

HP shall not be liable for errors contained herein or for incidental or consequential damages in connection with the furnishing, performance, or use of this material.

**Adding Memory** 

**to Your PC** 

HP assumes no responsibility for the use or reliability of its software on equipment that is not furnished by HP.

This document contains proprietary information that is protected by copyright. All rights are reserved. No part of this document may be photocopied, reproduced, or translated to another language without the prior written consent of HP.

Hewlett-Packard Company P.O. Box 4010 Cupertino, CA 95015-4010 USA

© 2003 Hewlett-Packard Company. All rights reserved.

Hewlett-Packard is a registered trademark of Hewlett-Packard Company in the United States of America and other countries/regions.

Other brand or product names are trademarks of their respective holders.

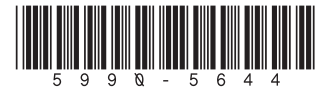

## **Removing a Memory Module**

- **1** Remove the PC chassis side panel using the thumbscrews. (Refer to the *Upgrading and Servicing the PC* guide.)
- **2** Gently lay the PC on its side.
- **3** Locate the memory sockets on the motherboard.
- **4** If necessary, move any cabling out of the way.
- **5** Push down the two retaining clips on the ends of the socket until the memory module pops out of the socket. It's important to hold the memory module by its edges only, as you lift it away from the socket. Store the memory module in its antistatic packaging.

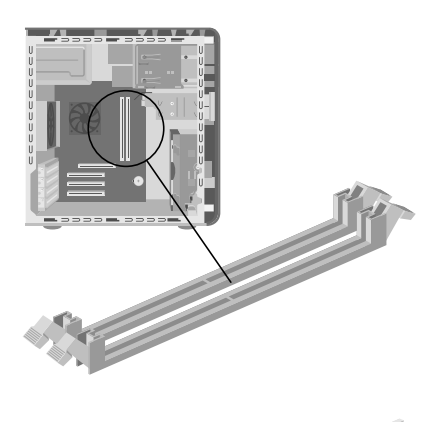

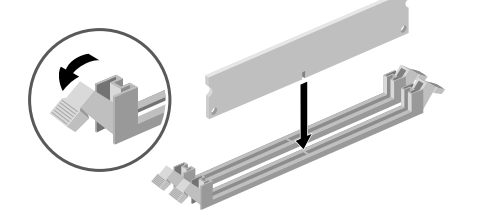

**Warning:** *Do not pull the memory module out of the socket. Use the retaining clips to eject the module.* 

# **Installing a Memory Module**

- **1** If you need remove old memory module to make room for the new module, see "Removing a Memory Module."
- **2 Holding the new memory module by its** edges only, remove it from the antistatic packaging. (Avoid touching the memory chips or the gold contacts on the module.) The memory module has one or two small notches on the lower edge, which fit into raised bumps in the memory socket.
- **3** Hold the memory module in alignment with the socket, aligning the notches with the bumps.
- **4** Push straight down on top of the memory module until it is fully seated in the socket. The retaining clips on the ends of the socket automatically lock it into position when the memory module is fully seated.

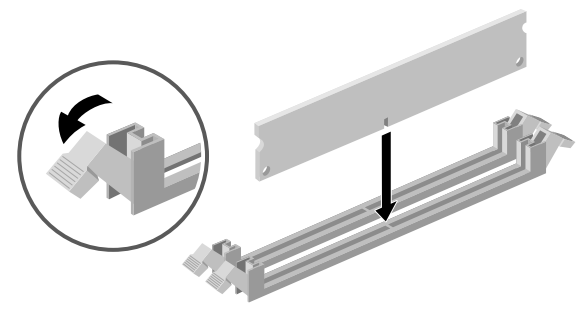

- **5** Replace any cabling that was removed.
- **6** Put the side panel back on the chassis. (Refer to the *Upgrading and Servicing the PC* guide.)